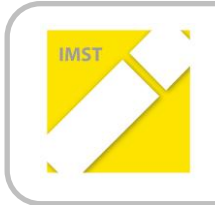

### **IMST – Innovationen machen Schulen Top**

Informatik kreativ unterrichten

# **ERSTELLUNG EINER SCHÜLERHOMEPAGE**

**ID 701**

**HOL Mag. Lisa KOLLE**

**HOL Klaus PANSI**

**NMS Kneippgasse, Klagenfurt**

Klagenfurt, Juni 2011

## **INHALTSVERZEICHNIS**

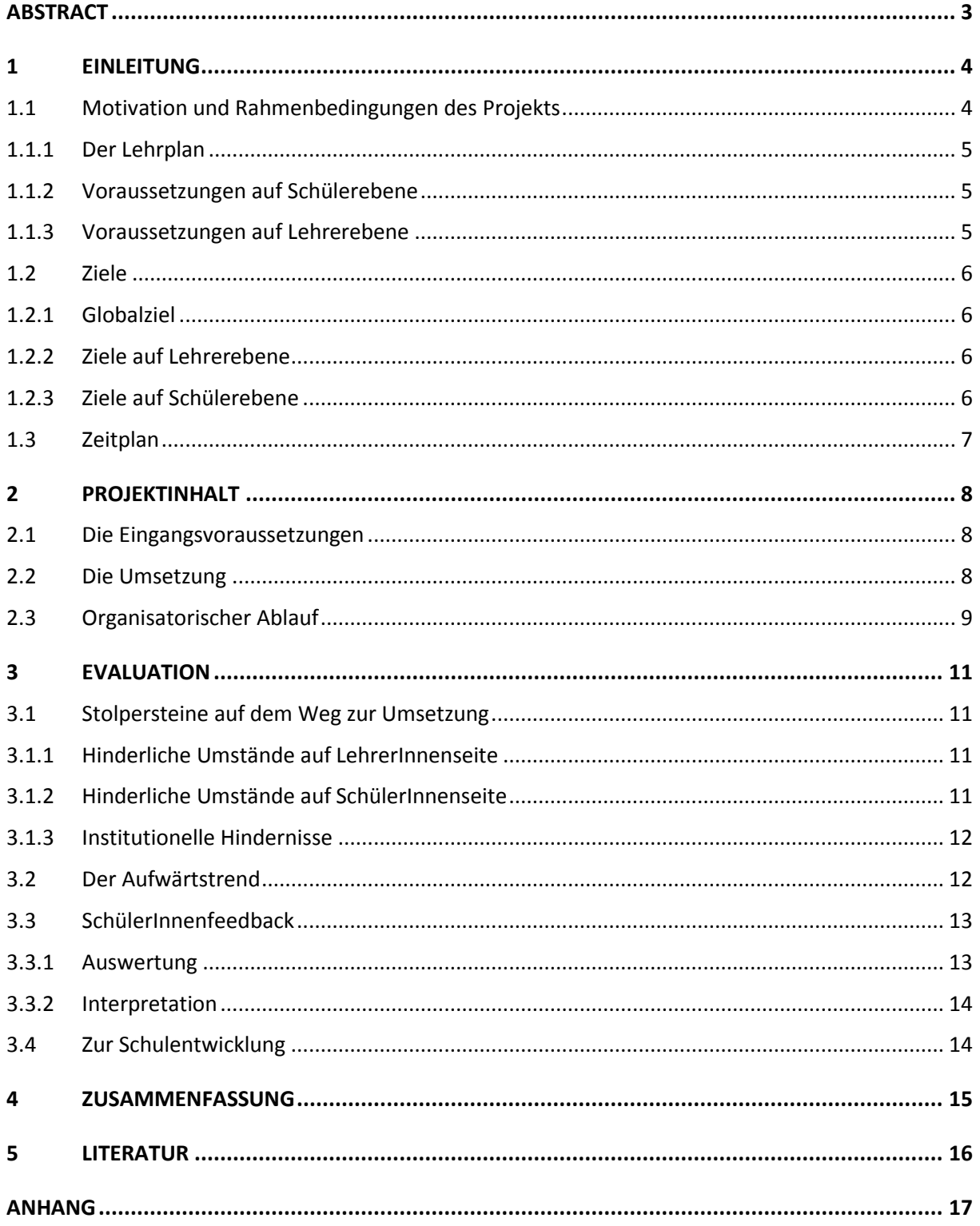

## <span id="page-2-0"></span>**ABSTRACT**

*Durch die Erstellung und Verwaltung einer SchülerInnenhomepage im Informatikunterricht erweitern die SchülerInnen ihre Kompetenzen in der Verwendung des Computers als Arbeitsgerät. Die selbst entwickelte Homepage bietet ihnen auch eine seriöse und weitgehend gefahrlose Möglichkeit, sich zu präsentieren, ihre Meinungen kundzutun und sich zu vernetzen.*

*Der vorliegende Projektbericht und die Internetadressen der SchülerInnenhomepages geben Einblick in die Umsetzung.*

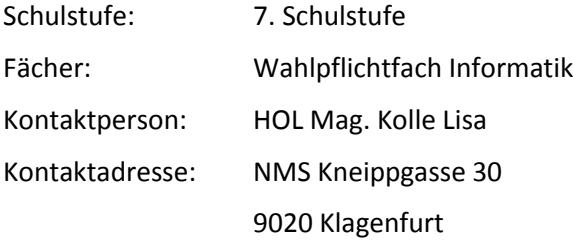

## <span id="page-3-0"></span>**1 EINLEITUNG**

Die sukzessive Umstellung unseres Schultyps "Hauptschule" in die veränderte Schulform "Neue Mittelschule" brachte und bringt für die unterschiedlichen Schulstandorte, deren Lehrer- und Lehrerinnenteams, sowie deren Schülerinnen und Schüler viele neue Herausforderungen mit sich.

Eine davon ist die Entwicklung einer neuen Lehr- und Lernkultur, die einerseits die Fähigkeiten und Stärken der Schülerinnen und Schüler in den Vordergrund rückt und andererseits selbstgesteuertes Lernen als Basis und Motivation für lebenslanges Lernen zum Ziel hat.

Im Zuge der standortspezifischen Entwicklungsarbeit obliegt es den Modellschulen des Bezirkes Klagenfurt – Stadt, deren Grundlage die autonome Stundentafel des Realgymnasiums ist, ihre jeweiligen, dem Standort angepassten Schwerpunkte zu definieren und weiter zu entwickeln.

Aufgrund der von uns eingegangenen Kooperation mit der Bundeshandelsakademie und Handelsschule 1 Klagenfurt ergab sich unter anderem für die 7. und 8. Schulstufe der Schwerpunkt "Informatik und Businesstraining" mit einem Wahlpflichtfach "Informatik" im Ausmaß von 2 Wochenstunden.

Als Jahresthema dieses Schwerpunktfaches wurde in der 7. Schulstufe die "Erstellung einer Schülerhomepage" gewählt und umgesetzt.

### <span id="page-3-1"></span>**1.1 Motivation und Rahmenbedingungen des Projekts**

Gegenstand des Projekts war die Erstellung einer von der Schulhomepage unabhängigen SchülerInnenhomepage, auf der die SchülerInnen die Möglichkeit haben, über eigene Themen zu berichten oder zum Schulgeschehen aus Schülersicht Stellung zu nehmen.

Aufgrund der Tatsache, dass Schülerinnen und Schüler untereinander in ihrer Freizeit über elektronische Medien (Handys, Facebook) sehr intensive Kontakte pflegen, lag die Idee nahe, dieses Schülerinteresse auch im schulischen Rahmen zu nutzen. So entstand zunächst die Idee, mit den Schülerinnen und Schülern eine Schülerzeitung in elektronischer Form zu gestalten.

Zu Beginn des laufenden Schuljahres 2011/12 wurde eine Umstellung und Neugestaltung unserer Schulhomepage erforderlich. Im Zuge dessen wurde die Idee geboren, im Rahmen des Wahlpflichtfaches Informatik mit den Schülerinnen und Schülern eine eigene Schülerhomepage zu erstellen, die schüler- und schülerinnenrelevante Themen enthält und von Schülerinnen und Schülern für ihre Kolleginnen und Kollegen gestaltet wird.

Über das Erstellen und Verwalten einer SchülerInnenhomepage sollten sich die Schülerinnen und Schüler einerseits intensiv mit dem Computer als Arbeitsgerät auseinander setzen und andererseits selbstständiges und kooperatives Arbeiten erlernen und üben. Die Themen sollten und sollen sich auch in Zukunft an den Interessensgebieten der Kinder orientieren und selbstständig und kreativ entwickelt und bearbeitet werden.

Zusammenstellung der Projektgruppe:

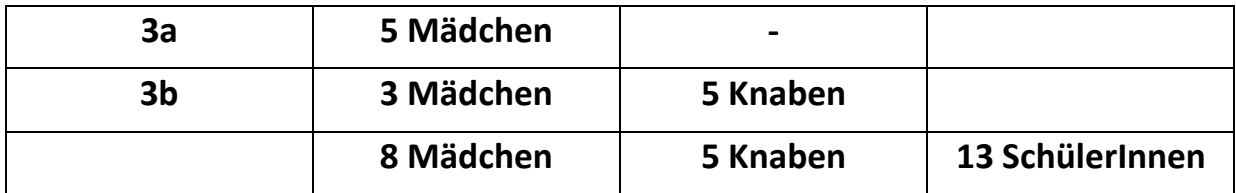

Der Unterricht fand einmal wöchentlich zwei Stunden im Wahlpflichtfach "Informatik" statt. Diese Gruppe hat auch im nächsten Schuljahr unter den gleichen Bedingungen Bestand, was ein Fortführen der begonnen Arbeit erlaubt.

Die Kinder wurden im Arbeitsprozess im Wesentlichen von ihrem Informatiklehrer Herrn Pansi begleitet. Er sollte ursprünglich so oft wie möglich von einem Kollegen mit Personalreservestunden begleitet und unterstützt werden. Dies stellte sich aber sehr bald aus schulorganisatorischen Gründen als nicht machbar heraus. Die Deutschlehrer der beiden Klassen sollten beim Textschreiben unterstützen und Interviewtechniken erarbeiten. Auch da gab es aufgrund von Missverständnissen und mangelhaften Absprachen unter den KollegInnen Probleme in der Umsetzung. Mein Part war von Beginn an die Dokumentation des Projekts, was sich als schwierig herausstellte, da ich dem Unterricht nicht beiwohnen konnte.

Je nach Fortgang des Projektes waren auch eventuelle Projekttage angedacht.

Die Herangehensweise und der Fortgang der Arbeit, sowie die eigenen Lernfortschritte sollten von den Schülerinnen und Schülern in Form eines Portfolios dokumentiert werden.

Aufgrund sich verändernder Bedingungen während der Durchführung des Projekts wurde im Verlauf der Umsetzung auf die außerschulische Unterstützung durch einen Informatikfachmann zurückgegriffen. Damit wurde das vorzeitige Scheitern abgewendet.

### <span id="page-4-0"></span>**1.1.1 Der Lehrplan**

Für den alternativen Pflichtgegenstand Informatik wurde ein eigenes Curriculum entwickelt. Thematisch baut dieser Lehrplan auf die einfachen Grundkenntnisse, die die Schülerinnen und Schüler aus der 5. und 6. Schulstufe mitbringen, auf. Er umfasst die intensivere Auseinandersetzung mit Betriebssystemen, die Installation von Software, Kenntnisse über Antivirenprogramme, den Umgang mit Bildbearbeitungsprogrammen, den Umgang mit dem Internet und den verschiedenen Browsern, sowie die Auseinandersetzung mit einem Programm zur Erstellung einer Homepage.

### <span id="page-4-1"></span>**1.1.2 Voraussetzungen auf Schülerebene**

Der allgemeine Lehrplan sieht vor, dass die Schülerinnen und Schüler bereits ab der 5. Schulstufe den Umgang mit dem Medium Computer in den Grundzügen erlernen. Den Kindern war zu Beginn der 7. Schulstufe die einfache Anwendung von Wordfunktionen, sowie das Schreiben und Abrufen von E-Mails bekannt. Nur einzelne SchülerInnen hatten sich schon vor dem Projekt mit Bildbearbeitung am Computer ein wenig beschäftigt.

### <span id="page-4-2"></span>**1.1.3 Voraussetzungen auf Lehrerebene**

Für die Umsetzung des Projekts war es von Lehrerseite notwendig, ein entsprechendes Programm zum Erstellen von Homepages zu suchen und den Umgang damit zu erlernen. Die Wahl fiel zunächst auf das Freeware-Programm Joomla in Verbindung mit dem Grafikprogramm Xampp, das sich aber im Verlauf des Projektes als zu schwierig in der Anwendung herausstellte. Daraus ergab sich der Umstieg auf das Programm Jimdo, das mit dem einfacheren Handling des Baukastensystems den Fähigkeiten und den Bedürfnissen der Schülerinnen und Schüler eher entspricht.

### <span id="page-5-0"></span>**1.2 Ziele**

### <span id="page-5-1"></span>**1.2.1 Globalziel**

Mit der Erstellung einer von Schülern und Schülerinnen verwalteten Homepage soll ein Kommunikationsmedium geschaffen werden, das eine jugendadäquate schulinterne und schulexterne, sowie auch gefahrlose Vernetzungsmöglichkeit darstellt. Über die selbstständige Auswahl von Interessensgebieten lernen die Jugendlichen, sich gezielter mit verschiedenen für sie interessanten Themen auseinanderzusetzen und diese zu präsentieren. Sie sollen sich dabei als kompetent erleben und so eine Steigerung ihres Selbstwertes erfahren. Der Computer wird den Schülerinnen und Schülern hinsichtlich seiner informatischen Anwendungsmöglichkeiten, neben seiner Verwendbarkeit als Spielgerät, nähergebracht.

### <span id="page-5-2"></span>**1.2.2 Ziele auf Lehrerebene**

- Erweiterung der Anwenderkompetenz der Informatik unterrichtenden Kollegen durch das Kennenlernen und die Anwendung der Programme Joomla 1.7 und Jimdo.
- Eingehen auf die Bedürfnisse und Fähigkeiten der Schülerinnen und Schüler.
- Die Förderung von kooperativem Lernen durch die Bearbeitung der unterschiedlichen Themen in Teamarbeit.

### <span id="page-5-3"></span>**1.2.3 Ziele auf Schülerebene**

- Entwicklung und Schulung der technischen Kompetenz durch die Erarbeitung der Anwendung der Homepagebauprogramme Joomla 1.7 und Jimdo.
- Erarbeitung und Einsatz des Bildbearbeitungsprogramms Gimp/Fotoscape 3.5
- Anwendung von Google Maps zur Standortbestimmung der Schule
- Die Verwendung des Kommunikationsservers der Schule zur Speicherung von Daten.
- Das Sammeln von relevantem Material nach den Interessenslagen der Kinder.
- Das Erstellen und Formatieren von Texten und Bearbeiten von Bildmaterial zu den jeweiligen Themen.
- Das Erstellen individueller Übungshomepages durch die einzelnen Schülerinnen und Schüler in Teamarbeit.
- Das Erstellen einer gemeinsamen Homepage der Schüler im Wettbewerb mit den Schülerinnen.

## <span id="page-6-0"></span>**1.3 Zeitplan**

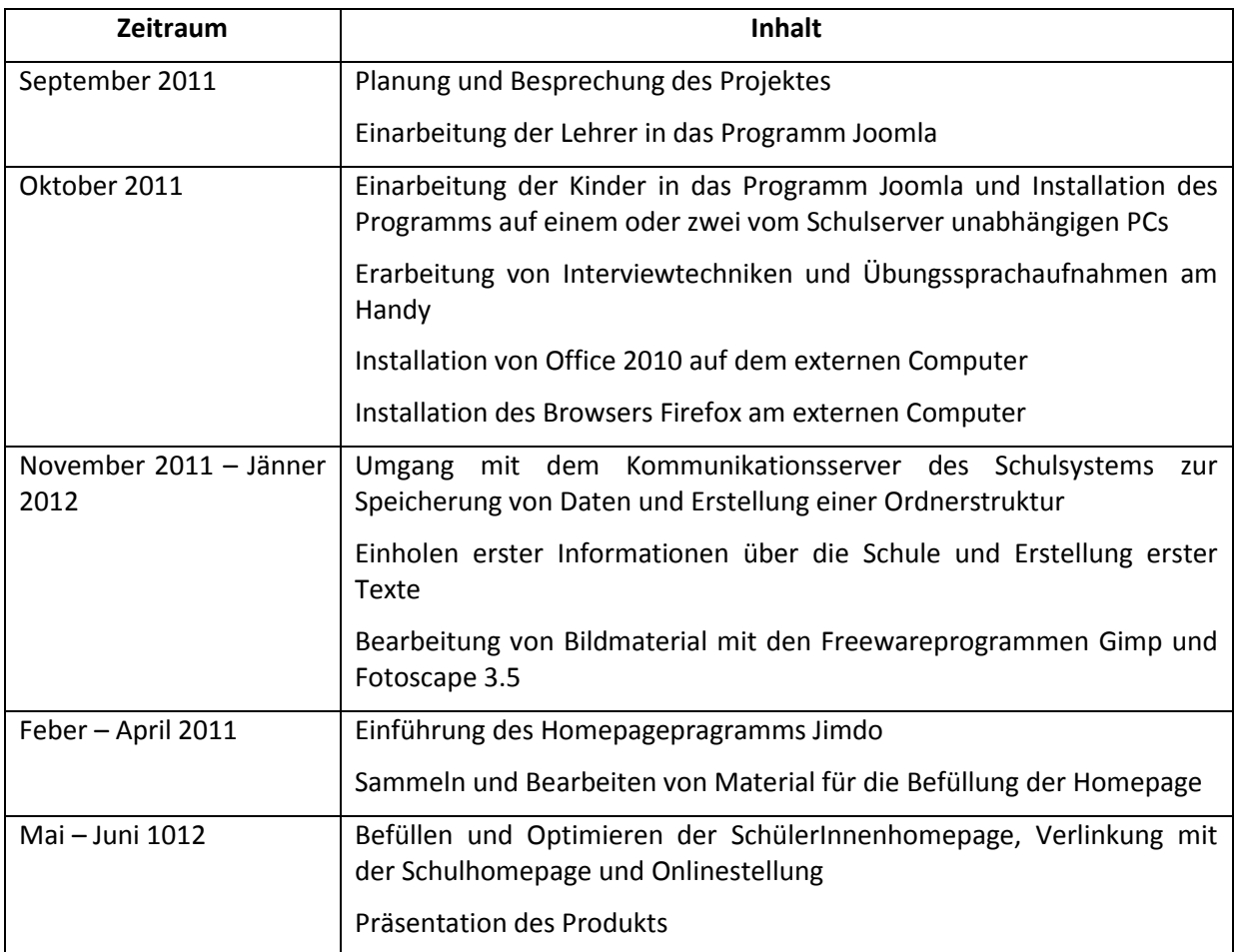

## <span id="page-7-0"></span>**2 PROJEKTINHALT**

### <span id="page-7-1"></span>**2.1 Die Eingangsvoraussetzungen**

Die Umsetzung des Projekts erfolgte unter der Leitung des Informatiklehrers, der die SchülerInnengruppe im Wahlpflichtfach Informatik unterrichtet. Die ursprüngliche Planung sah die Unterstützung durch einen Kollegen vor, der temporär auch die praktische Arbeit in der Klasse begleiten sollte. Beide Kollegen arbeiteten sich im Selbststudium in die Anwendung von Joomla, einem Freeware-Programm zur Erstellung von Homepages, ein.

Die Auswahl der Kinder für die Schwerpunktgruppe wurde von den beiden Klassenvorständen der 3a, einer Integrationsklasse mit sportlichem Schwerpunkt und der 3b, einer Integrationsklasse mit kreativem Schwerpunkt vorgenommen. Die Gruppe bestand aus insgesamt 13 Kindern, 5 Mädchen aus der 3a – Sport/Integration und 5 Knaben, sowie 3 Mädchen aus der 3b – Kunst und Kultur/Integration. Die Jugendlichen besaßen zu dem Zeitpunkt bereits einfache Grundkenntnisse im Umgang mit dem Computer, sowie dem Handy.

Das Projekt wurde während der regulären 2 Wochenstunden des Pflichtfaches durchgeführt.

### <span id="page-7-2"></span>**2.2 Die Umsetzung**

Für die Umsetzung des Projekts entschieden sich die beiden Kollegen Pansi und Tomaschitz im Vorfeld zunächst dafür, das Freewareprogramm Joomla in Verbindung mit dem Grafikprogramm Xampp zu verwenden.

Den Schülerinnen und Schülern wurde das Projekt und die dazugehörige Software zunächst in groben Umrissen vorgestellt.

Vor der Speicherung der neuen Informationen (=Programme) auf dem Kommunikationsserver des Schulnetzwerkes wurden die Schülerinnen und Schüler mit der Notwendigkeit und Funktion von Virenschutzprogrammen zur Sicherung des Computers vertraut gemacht. Das Verwenden des Kommunikationsservers ermöglichte den Schülerinnen und Schülern den einfachen Austausch von Bild- und Wortdokumenten untereinander. Sie erlernten auch die Erstellung einer Ordnerstruktur zur Speicherung und leichten Abrufbarkeit von Daten.

In weiterer Folge wurde den Kindern die Funktion eines Browsers (hier: Firefox) erklärt, der Inhalte darstellen kann und somit für die Darstellung der heruntergeladenen Programme benötigt wird.

Leider war es nicht möglich, Joomla in unserem Schulnetzwerk für alle Schülerinnen und Schüler gleichzeitig zugänglich zu machen. Daher wurde den Kindern die Installation der genannten Programme, inklusive der Installation von Office 2010, auf einem privaten, externen Laptop erklärt und gezeigt.

Joomla bietet einen großen Pool an Vorlagen (= Templates) zur Gestaltung von Homepages. Eine von Kollegen Pansi erprobte Auswahl von Vorlagen wurde den Kindern vorgestellt, sodass sie einen ersten Eindruck vom möglichen Aussehen ihrer Homepage gewinnen konnten.

Die Kinder erhielten erste allgemeine Arbeitsaufträge zur Informationsbeschaffung für die Inhaltsgestaltung der Homepage. In der Folge sollten die Schülerinnen und Schüler inhaltliche Themenbereiche ihrer eigenen Wahl benennen, die sie bearbeiten und auf die Homepage stellen wollten. Wir gingen davon aus, dass Mädchen und Knaben unterschiedliche Interessensgebiete haben.

Die Schülerinnen und Schüler brauchten bei der Gestaltung und Formatierung von Texten noch sehr viel Hilfe. Dies war sehr zeitaufwändig und in der vorhandenen Unterrichtszeit nicht bewältigbar, sodass zunächst der vermehrte Einsatz von Bildern mit Kurzkommentaren angedacht wurde.

Im nächsten Schritt brachten die Schülerinnen und Schüler eigene Fotos zur Gestaltung einer Redakteursseite mit. Im Zuge dessen erfuhren sie mehr über das Bildformat jpeg und die Bildbearbeitungsprogramme Gimp und Fotoscape 3.5.

Die zügige Umsetzung des Projektes erwies sich im Laufe der Zeit aufgrund verschiedener beeinträchtigender Umstände im technischen, personellen, zeitlichen Bereich sowie im SchülerInnenbereich als schwierig. Aufgrund der hohen Komplexität von Joomla und der daraus folgenden schwierigen Anwendbarkeit für die Jugendlichen, wurde beschlossen, auf das benutzerfreundlichere Programm Jimdo umzusteigen. Das einfachere Baukastensystem war für die Schüler und Schülerinnen in der Folge leichter handhabbar. Eine Folge der Umstellung war – zunächst zu Übungszwecken – die Entwicklung einzelner Schülerhomepages, angepasst an die Interessenslagen der Kinder. Im Zuge dessen entwickelte sich ein reger E-Mail-Verkehr zwischen Lehrern und SchülerInnen, indem die Kinder über den Fortgang ihrer Entwicklungsarbeit berichteten.

Da das Projekt sehr aufwändig war und unter den gegebenen Umständen alleine kaum bewältigbar war, beschlossen wir auch die Hinzuziehung eines externen Projektberaters. So konnte ab Feber 2012 regelmäßig im Teamteaching unterrichtet werden, wodurch das Projekt einen anderen Verlauf nahm.

Durch den Umstieg auf Jimdo und einen zweiten Betreuer, der regelmäßig anwesend war, war sowohl bei den Kindern, als auch beim betreuenden Informatiklehrer ein Motivationsschub festzustellen, der sich positiv auf den Fortgang des Projekts auswirkte. Es entwickelten sich eine Burschen- und eine Mädchenarbeitsgruppe, die jeweils von einem Betreuer begleitet wurden. In Untergruppen von 2 bis 3 Kindern wurden nun freie Themen ausgewählt, die für die Gestaltung von Übungshomepages recherchiert und bearbeitet wurden. Im Zuge dessen entwickelten die Kinder Interesse für das Zeichenprogramm *paint* und für *You Tube*. Es entstanden kreative Gestaltungen, die in die Homepages intergiert wurden. Von You Tube wurden in der Folge Videofiles downgeloadet und bearbeitet. Eigene Videos wurden ebenfalls erstellt und eingespielt.

Schließlich entschlossen sich Lehrer und Kinder, ihre Erfahrungen in 2 Homepages zusammenzuführen, eine Knabenhomepage und eine Mädchenhomepage. Trotzdem blieben einige 'Privathomepages' doch auch bestehen.

### <span id="page-8-0"></span>**2.3 Organisatorischer Ablauf**

#### **Oktober 2010:**

-Vorstellen des Projekts in groben Zügen

- Vorbereitung eines vom Schulserver unabhängigen PCs (Installation von Office 2010, eines Virenschutzprogramms und des Browsers Firefox)

- Vorstellen der Software "Joomla"

#### **November 2010**

- Erste Interviews und Sprachaufzeichnungen mit dem Handy

- Einholen erster Informationen über die Schule und Erstellung erster Texte über:

- die Beschreibung der Schule
- die Standortbestimmung der Schule

 Wegbeschreibung vom Heiligengeistplatz zur Schule unter Zuhilfenahme eines Stadtplans und *Google-Maps*

#### **Dezember 2010**

- Arbeit mit dem Kommunikationsserver der Schule zum Austausch der Informationen
- Erstellen einer Ordnerstruktur zur Verwaltung der Daten
- Ausprobieren der Templates von Joomla

#### **Jänner 2011**

- Erste Fotos vom Redaktionsteam
- Einführung in die Bildbearbeitungsprogramme Gimp und Fotoscape 3.5
- Sammeln und Bearbeiten weiterer Homepageinhalte:

die SchülerInnen der 3a bearbeiten Material aus ihrem Projekt "Gesundes Leben", die SchülerInnen der 3b bearbeiten einen Besuch in der HAK 1.

#### **Feber 2011**

- Umstieg auf das Softwareprogramm Jimdo und Anlegen von Free Mail Accounts.
- Bearbeitung von Bildmaterial mit den Online Fotobearbeitungsprogrammen *phixr* und *picnik*.

#### **März 2011 – April 2011**

- Die SchülerInnen entschließen sich zu diesem Zeitpunkt dazu, keine gemeinsame Homepage zu bauen, sondern in Zweier- oder Dreiergruppen jeweils ihre eigenen Homepages zu entwerfen.

- Sammeln und Bearbeiten neuer Materialien

- Arbeiten mit dem Zeichenprogramm paint und Herunterladen und Bearbeiten von You Tube files und eigenen Bildern und Videoaufnahmen

#### **Mai 2011 – Juni 2011**

- **-** Weiteres Befüllen der Homepages und üben der verschiedenen Bearbeitungstechniken
- Zusammenführen der verschiedenen Trainingshomepages zu einer Mädchen- und einer Knabenhomepage

- Onlinestellen der Internetadressen der privaten und der gemeinsamen Homepages auf der Schulhomepage

## <span id="page-10-0"></span>**3 EVALUATION**

### <span id="page-10-1"></span>**3.1 Stolpersteine auf dem Weg zur Umsetzung**

Die Entscheidung, das IMST-Projekt durchzuführen, wurde unter der Annahme anderer Umsetzungsbedingungen getroffen, die sich im Laufe der Zeit als nicht haltbar erwiesen. Die Schwierigkeiten traten sowohl auf LehrerInnen- und SchülerInnenebene, als auch im institutionellen Bereich auf und brachten das Projekt beinahe zu Fall.

### <span id="page-10-2"></span>**3.1.1 Hinderliche Umstände auf LehrerInnenseite**

Ziel des Projektes war, den Schülerinnen und Schülern den Computer mit seinen unterschiedlichen Nutzungsmöglichkeiten als Arbeitsgerät näher zu bringen und ihr diesbezügliches technisches Verständnis zu entwickeln. Über die Möglichkeit der Selbstdarstellung durch die Entwicklung einer SchülerInnenhomepage, die die Interessenslage der SchülerInnen berücksichtigt, wollten wir die Selbsttätigkeit der SchülerInnen anregen und sie zu kooperativem Handeln motivieren.

Das ursprünglich genannte LehrerInnenteam des Projekts umfasste einen gruppenführenden Informatiklehrer, einen zeitweise unterstützenden Informatiklehrer, einen Deutschlehrer und mich.

Vonseiten des LehrerInnenteams stellte ich mich als Projektnehmerin zur Verfügung, da die Information über die Möglichkeit von IMST-Projekten von mir in die Schule getragen wurde und der Entscheidungsraum für die Zusage sehr kurz bemessen war. Ich stimmte zu, die Projektdokumentation zu übernehmen, obwohl meine Teilnahme am tatsächlichen Unterrichtsgeschehen nicht angedacht war. Dies erwies sich im Laufe der Zeit durch den schleppenden Informationsfluss zwischen Berichtverfasserin und unterrichtenden Lehrern als schwierig. In Zukunft ist von so einer Konstellation abzuraten.

Durch personelle Veränderungen in der Schule veränderten sich auch die ursprünglich angedachten Ressourcen für das Projekt. Das Team beschränkte sich nur noch auf den gruppenführenden Kollegen und mich. Aufgrund des Projektumfangs und den damit verbundenen Herausforderungen blieb dem Kollegen zu wenig Zeit für eine intensivere individuelle Betreuung der SchülerInnen bei der Umsetzung. Der Unterstützungsbedarf der Kinder in Bezug auf Textentwurf und –korrektur war größer als erwartet und ließ sich auch im fächerübergreifenden Unterricht nicht hinlänglich abdecken.

Das von den Kollegen gewählte Programm war in der Umsetzung für die SchülerInnen zu schwierig. Es war jedoch nicht genügend Zeit vorhanden, sich ausreichend um ein adäquates anderes Programm umzusehen. Erst im Rahmen einer Fortbildungsveranstaltung stieß der Kollege schließlich auf eine gut anwendbare Software, da war das Projekt aber schon einige Zeit am Laufen.

Ein weiteres Hindernis war die Lehrervorstellung vom Endprodukt , das mit seinen Inhalten zunächst nicht die Interessenslage der Kinder ansprach.

### <span id="page-10-3"></span>**3.1.2 Hinderliche Umstände auf SchülerInnenseite**

Die Gruppenzusammensetzung der Schülerinnen und Schüler erfolgte im Vorfeld durch die beiden Klassenvorständinnen, die zu jenem Zeitpunkt noch kaum Informationen zu dem Projekt und seinen Herausforderungen hatten und daher den SchülerInnen gegenüber auch nur eine vage Beschreibung des Projekts geben konnten. Die Arbeit an der Erstellung Einer Homepage wurde sicherlich unterschätzt.

Die Selbsttätigkeit der SchülerInnen hinsichtlich der Materialbeschaffung und –bearbeitung kam nur sehr schleppend in Gang. Das lag einerseits an der zu schwierigen Software für diese Einsteigergruppe und andererseits an den erteilten Einstiegsaufträgen, die die Interessenslagen der Kinder nicht trafen und daher zu schleppendem Arbeiten führten. Den Kindern fehlte der persönliche Bezug zur Sache.

Der ursprüngliche Gedanke, die Schülerinnen und Schüler ihre Arbeit an diesem Projekt in Form eines Portfolios dokumentieren zu lassen, musste aufgrund fehlender Zeit- und Personalressourcen fallen gelassen werden. Die SchülerInnen wären alleine damit überfordert gewesen.

### <span id="page-11-0"></span>**3.1.3 Institutionelle Hindernisse**

Durch die Veränderung der Personalsituation an der Schule veränderten sich auch die vorhandenen Zeitressourcen. So konnten die Personalreservestunden nicht zur Unterstützung des Informatikunterrichts herangezogen werden und die Betreuung der Kinder blieb auf einen einzelnen Kollegen beschränkt und notwendige Hilfestellungen konnten von den anderen Kollegen nur in sehr geringem Ausmaß gewährt werden.

Stundenentfall und Projektüberschneidungen ergaben weitere schlechtere Arbeitsbedingungen.

Hinzu kam noch ein Umbau des EDV-Saales, der ein Arbeiten für einige Zeit unmöglich machte.

Die ursprünglich verwendete Software war über das Schulcomputersystem schlecht einsetzbar, da sie nicht für alle SchülerInnen gleichzeitig einsehbar war und gewissen Restriktionen unterlag. So konnte zunächst nur ein vom Schulsystem unabhängiger privater Laptop zu Demonstrationszwecken herangezogen werden.

### <span id="page-11-1"></span>**3.2 Der Aufwärtstrend**

Die Wende zur Fortführung des Projekts kam kurz vor der Aufgabe nach einem intensiven Gespräch mit der Projektbetreuerin. Die Umstellung auf eine andere Software und die Hinzuziehung eines außerschulischen Projektberaters führten zu einer Veränderung des Projektmanagements und dessen Umsetzung. Der Ausgang des Projekts blieb zu jenem Zeitpunkt noch völlig offen.

Guido Breitenhuber studierte Angewandte Informatik und ist Softwareentwickler. Es ist ihm ein Anliegen, bei SchülerInnen und StudentInnen technisches Interesse zu wecken. Die Mitarbeit an diesem Schulprojekt betrachtete er als eine gute Gelegenheit zu zeigen, dass Informatik aus mehr als nur Word und Excel besteht und dort und da vielleicht ein wenig mehr Begeisterung für dieses Fach zu wecken.

Herr Breitenhuber war ab dem 20. Feber 2012 insgesamt 12 Einheiten zu je zwei Unterrichtsstunden zu Herrn Pansis Unterstützung in der Klasse. Seine vorwiegende Arbeit war es, die SchülerInnen bei ihrer praktischen Arbeit (Fotobearbeitung, Videoschnitt und Websitegestaltung) zu unterstützen.

Mit Hilfe der veränderten Software und einer Doppelbetreuung in den Unterrichtsstunden wurde es möglich, in Kleingruppen persönliche Übungshomepages zu erstellen, die die Kinder mit Inhalten ihrer Wahl befüllen konnten. Die veränderte Arbeitsstruktur führte in der Folge bei den SchülerInnen zu vermehrtem Interesse neue und kreative Arbeitstechniken zu erlernen und im Team anzuwenden. Es bildeten sich Mädchen- und Knabengruppen, die wieder mit mehr Eifer und zunehmend selbsttätig an ihren Produkten arbeiteten. Schließlich wurden Inhalte aus den verschiedenen Übungshomepages in eine Mädchen- und eine Knabenhomepage integriert. Die dazugehörigen Adressen werden demnächst auf der Schulhomepage veröffentlicht.

Mittelfristig betrachtet wäre ein Schulziel erreicht, wenn es von SchülerInnenseite Zugriffe auf die Homepages zu verzeichnen gibt und auch andere Schüler und Schülerinnen der Schule oder nachfolgende Schülergenerationen eigene neue Beiträge dafür bereitstellen würden.

Meine Frage, ob die derzeitige SchülerInnengruppe an diesen Homepages weiter arbeiten möchte, wurde von allen anwesenden Kindern (11 von 13) ganz klar mit "ja" beantwortet.

### <span id="page-12-0"></span>**3.3 SchülerInnenfeedback**

Mit einem für Schulen entwickelten Evaluationsprogramm wurde schließlich auch die Schülerzufriedenheit mit dem Projekt und die Selbsteinschätzung ihrer erworbenen Kompetenzen erhoben. Dabei wurde nach Mädchen und Knaben getrennt ausgewertet und verglichen.

Die 13 am Projekt beteiligten SchülerInnen gliederten sich in 8 Mädchen und 5 Knaben. Mit diesem Hintergrund ist auch die Auswertung zu interpretieren.

Erhoben wurde die Schülerzufriedenheit mit dem Projekt und die Einschätzung des Kompetenzzuwachses in einzelnen Bereichen.

Der entsprechende Fragebogen und die Auswertungen liegen im Anhang bei.

### <span id="page-12-1"></span>**3.3.1 Auswertung**

Das Entwickeln einer SchülerInnenhomepage war im Vergleich für die Knaben etwas interessanter als für die Mädchen.

Mit Bildbearbeitung am Computer haben sich die Mädchen schon vor dem Projekt etwas mehr beschäftigt.

Der jetzige Könnensstand in der Bildbearbeitung wird von den Mädchen nur unwesentlich höher eingeschätzt als von den Knaben.

Die Übespielkompetenz von Bildern oder Videofiles auf den Computer schätzen Mädchen und Knaben sehr hoch ein, wobei die Einschätzung der Mädchen noch etwas höher liegt.

Deutlicher ist der Unterschied bezüglich der Anwenderkompetenz des paint-Programms. Hier schätzen die Knaben ihre Kompetenz deutlich höher ein.

Das Hochladen und Bearbeiten von You-Tube-Files wird in der Anwendung wieder ähnlich eingeschätzt, wobei die Knaben sich etwas besser einschätzen.

Das Themenfinden für eine persönliche Homepage finden die Knaben gegenüber den Mädchen doch einfacher. Aus Lehrersicht wurden typische Bubenthemen oder Mädchenthemen gewählt wie Fußball oder Pferde.

Ihre Kompetenz hinsichtlich des Textschreibens (das aus Lehrersicht größere Probleme bereitete) schätzen Mädchen und Knaben ziemlich gleich hoch ein.

Einen deutlichen Unterschied in der Einschätzung gibt es hinsichtlich der Teamarbeit in Kleingruppen. Die Knaben waren damit 100 % zufrieden, während die Mädchenzufriedenheit mit ungefähr 70 % eingeschätzt wurde.

Mädchen würden sich eher für Inhalte auf der Knabenhomepage interessieren als umgekehrt.

Die Zufriedenheit mit zwei Betreuern im Projekt war bei beiden Geschlechtern sehr hoch.

Mädchen wie Knaben trauen sich mit großer Wahrscheinlichkeit ein selbstständiges Weiterarbeiten mit Jimdo zu.

Im Gesamtüberblick schätzen die Mädchen ihre erworbenen Kompetenzen etwas höher ein als die Knaben, wobei die Knaben einen etwas höheren Zufriedenheitsgrad mit dem Projekt erreicht haben. In beiden abgefragten Bereichen lag der Mittelwert durchwegs über der Hälfte (M zwei Bereiche min = 1,7; K zwei Bereiche min = 1,6) In den meisten abgefragten Bereichen wurden bei beiden Geschlechtern Mittelwerte zwischen 2 und 3 erhoben (max = 3).

Auf die offene Fragestellung, was denn im Projekt am besten gefiel, meinten drei der Mädchen das Schreiben. Den anderen Mädchen gefiel jeweils die Videobearbeitung, die Bildbearbeitung und das allgemeine Arbeiten am PC am besten.

Drei der Burschen gefiel die Teamarbeit am besten, den anderen beiden das Filmen und das Fotografieren, sowie das Homepage gestalten.

Auf die Frage, was sie gerne ändern würden, meinten drei Mädchen, wie drei Burschen nichts. Die anderen drei Mädchen würden sich wünschen, dass immer zwei Lehrer anwesend sind und dass jede(r) einen eigenen Computer hätte. Ein Mädchen äußerte, dass sie mehr Erklärungen gebraucht hätte.

Zwei Burschen meinten hier, dass es manchmal langweilig war und dass sie gerne mehr Musik hören möchten.

### <span id="page-13-0"></span>**3.3.2 Interpretation**

Der Befragung zufolge kann das Homepageprojekt als erfolgreich betrachtet werden. Der Schluss liegt nahe, dass sowohl bei den Mädchen als auch bei den Knaben ein gewisses technisches Interesse geweckt werden konnte und sich die Kompetenzen im Umgang mit dem Computer als Arbeitsinstrument verbessert haben.

Aus den Antworten der offenen Fragen lässt sich schließen, dass Mädchen wohl lieber Texte schreiben als Burschen und dass den Burschen das Teamarbeiten besser liegt. Im Wesentlichen bevorzugen aber beide Geschlechter die Bild- und Videobearbeitung gegenüber der Textgestaltung. Positiv wurde die Anwesenheit von zwei Lehrern vermerkt, da einzelne SchülerInnen doch mehr Erklärungsbedarf haben und mehr Hilfestellung benötigen.

Die generell an alle SchülerInnen gestellte Frage, ob sie im nächsten Schuljahr an ihren Homepages weiter arbeiten möchten, wurde einstimmig mit ja beantwortet. Diese Motivation gilt es von Lehrerseite aufrecht zu erhalten und durch entsprechende Unterrichtsinhalte zu fördern.

### <span id="page-13-1"></span>**3.4 Zur Schulentwicklung**

Im Sinne der Schulentwicklung birgt dieses Projekt mittel- und langfristig ein gutes Potential, den SchülerInnen mit den beiden Homepages eine Plattform zu bieten, die ihnen auf seriöse Weise erlaubt, über sich und ihre Hobbies oder Stärken zu berichten und ihre Schul- oder privaten Projekte aus Schülersicht vorzustellen.

So kann eine Vernetzungsmöglichkeit geschaffen werden, über die sich Gleichgesinnte oder Interessierte im Austausch finden. Dadurch bietet sich sowohl im sozialen wie auch im fachlichen Bereich die Möglichkeit, sinnvolle Kontakte zu knüpfen und eigene Fähigkeiten weiter zu entwickeln.

Da die Erstellung einer Schülerhomepage im Wahlpflichtfach Informatik stattfand, wurde das Entstehen und der Fortgang der Arbeit von der Kollegenschaft nur am Rande wahrgenommen. Das Projekt wurde erst gegen Schulschluss beendet, sodass es noch keine Gelegenheit gab, die Häufigkeit der Nutzung der Homepages zu beobachten oder zu forcieren. Es ist sicher eine Frage des Eigenkönnens, des Interesses und der Zeitressourcen der einzelnen KollegInnen, sich über ihre eigene Lehrtätigkeit hinaus mit der Fortführung der Schülerhomepages zu beschäftigen. Im Wesentlichen wird die Wartung der Homepages eine Agenda des Informatiklehrers sein, der das Interesse dafür bei nachfolgenden Schülergenerationen wecken kann.

Es ist längerfristig vorstellbar, dass über fächerübergreifenden Unterricht und Projektarbeit in der Neuen Mittelschule auch andere KollegInnen ihre SchülerInnen motivieren könnten, die Schülerhomepages mit neuen Inhalten zu bestücken.

## <span id="page-14-0"></span>**4 ZUSAMMENFASSUNG**

Ziel des Projektes war es, unter Anleitung eine von Schülerinnen und Schülern gestaltete Homepage zu entwickeln, die sich an der Interessenslage der Kinder orientiert. Im Zuge dessen sollten das technische Verständnis und die Kompetenzen der SchülerInnen im Umgang mit dem Medium Computer als Arbeitsgerät weiter entwickelt werden. Dies ist im Wesentlichen auch gelungen.

Aus schulischer Sicht sollen die dabei entstandenen Homepages (eine Mädchenhomepage und eine Knabenhomepage) jedoch mit dem Ende des Projekts nicht aus den Augen verloren werden, sondern auch in Zukunft genutzt und erweitert werden. Sie sollen den Schülerinnen und Schülern eine sinnvolle Möglichkeit bieten, sich zu präsentieren, ihre Meinung zu äußern und zu vernetzen. Die Aufgabe der Lehrerinnen und Lehrer dabei ist es, die verschiedenen Schülergenerationen auf diese Möglichkeit hinzuweisen und sie bei der Umsetzung zu unterstützen. Der Informatikunterricht kann dabei durch die Entwicklung persönlicher Schülerkompetenzen einen wesentlichen Beitrag leisten.

Die Umsetzung des Projektes erfordert im Vorfeld zunächst eine genaue Abklärung der vorhandenen Gegebenheiten auf institutioneller und personeller Ebene. Das Fachwissen der unterrichtenden LehrerInnen ist auf die notwendigen Anforderungen zu ergänzen, um einen reibungslosen Ablauf zu gewährleisten. In der gemeinsamen Planung sind Gruppenzusammensetzung und fächerübergreifende Aspekte zu berücksichtigen und in Vorgesprächen mit den jeweiligen KollegInnen abzuklären, um Missverständnisse möglichst hintanzuhalten. Kurze Ist-Standerhebungen und Besprechungen im Verlauf des Prozesses aller am Projekt Beteiligten ermöglichen eine bessere Koordination und zufriedenstellende Fortschritte und Ergebnisse. Es erleichtert auch die Koordination von Schülerinteressen und lehrplanmäßiger Unterrichtsgestaltung in den beteiligten Fächern. Berichte über den Fortgang des Geschehens in Konferenzen gewährleisten Transparenz, laden ein hinzuschauen und bieten möglicherweise auch eine Ideenquelle. Das Wissen um die Existenz von Schülerhomepages ermöglicht es allen KollegInnen, die SchülerInnen darauf hinzuweisen und die Selbsttätigkeit der Kinder durch deren Nutzung zu fördern.

## <span id="page-15-0"></span>**5 LITERATUR**

BREY, Stephan (2011). Joomla. Installieren – Konfigurieren – Erweitern. Haar bei München: Franzis

PRAINSACK, Wilhelm (2003). edu-feedback CD. Feedback-Instrumente für Pflichtschulen in Österreich

WÖSTEN, André (2011).Einstieg in Joomla! Video-Training. Galileo Computing

## <span id="page-16-0"></span>**ANHANG**

Siehe nachfolgende Tabellen:

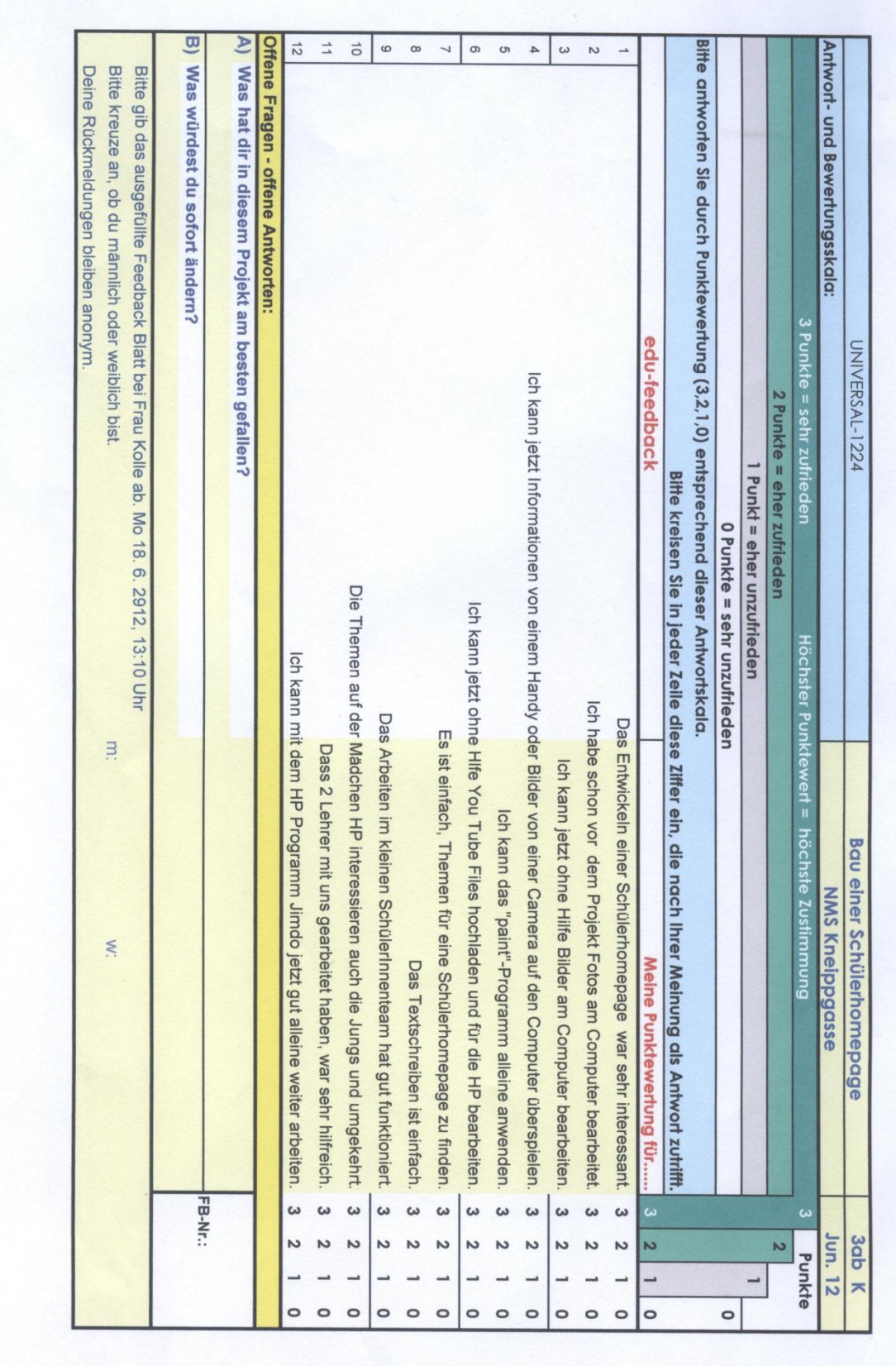

### Tabelle 1: Vorstellung des Erhebungsblattes

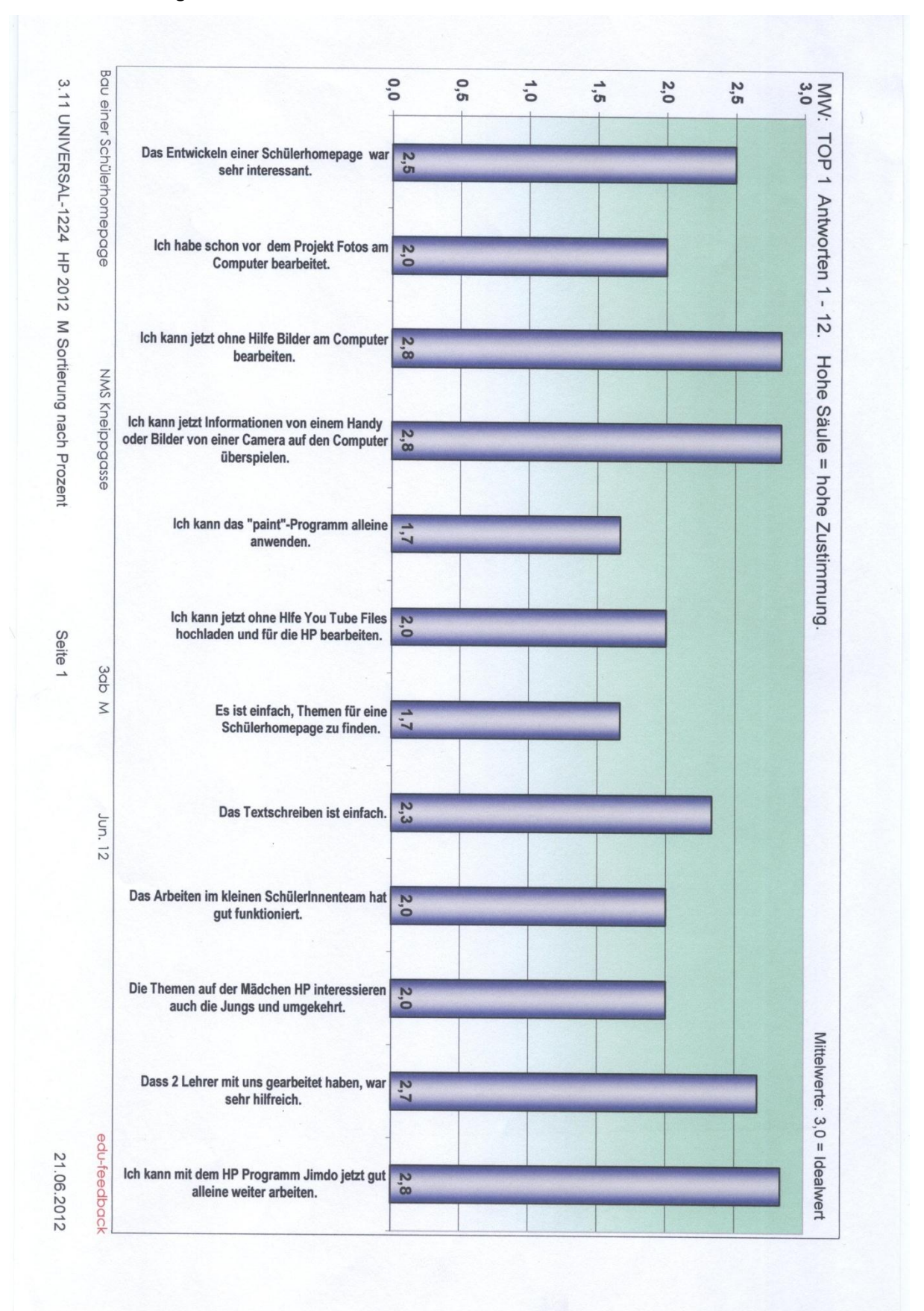

Tabelle 2: Erhebung unter den Mädchen aus 3a und 3b

Tabelle 3: Antwortauswertung der Mädchen nach dem Mittelwert

Die Grundgesamtheit der befragten Mädchen beträgt hier 6, da zwei Mädchen bei der Befragung fehlten.

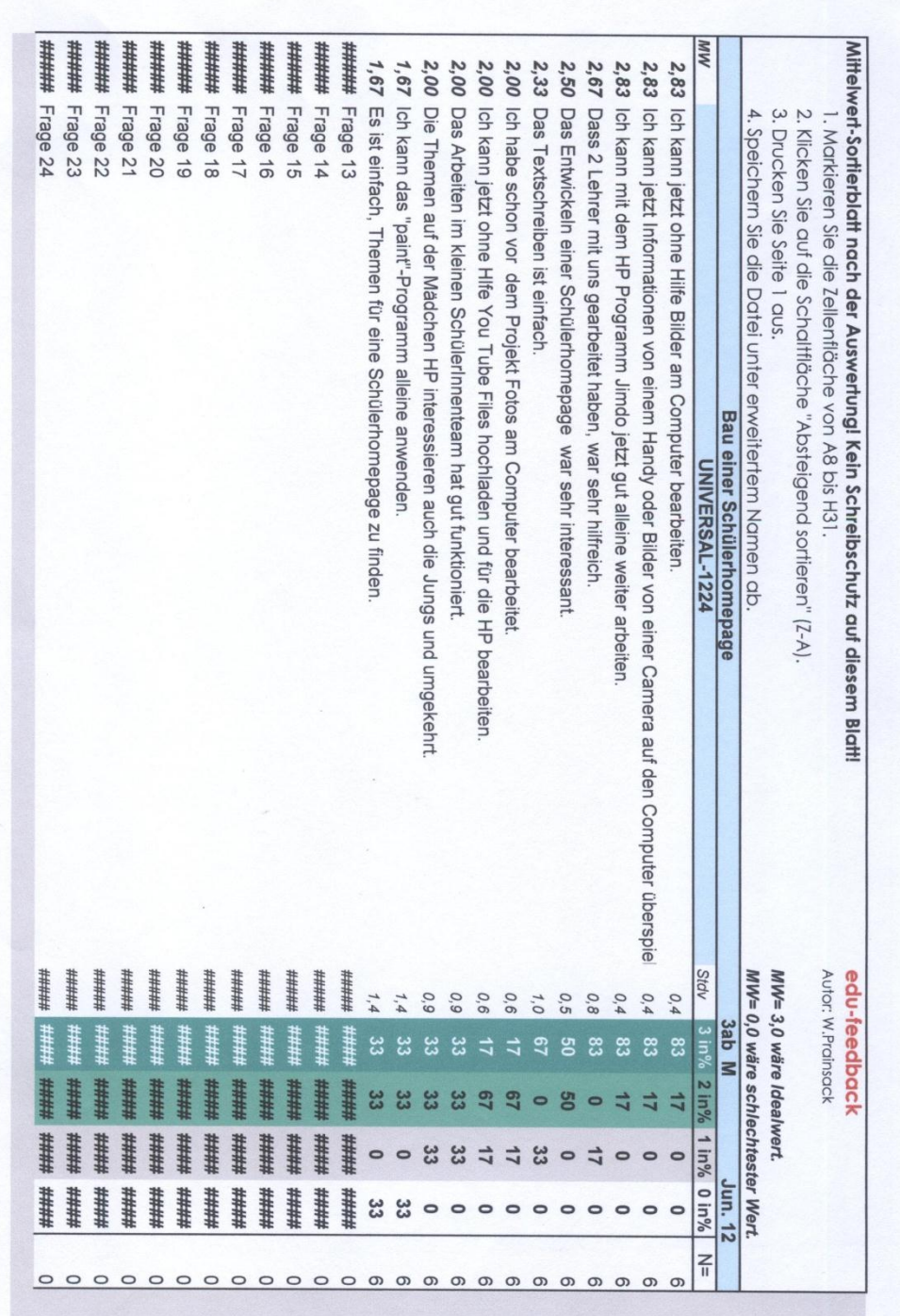

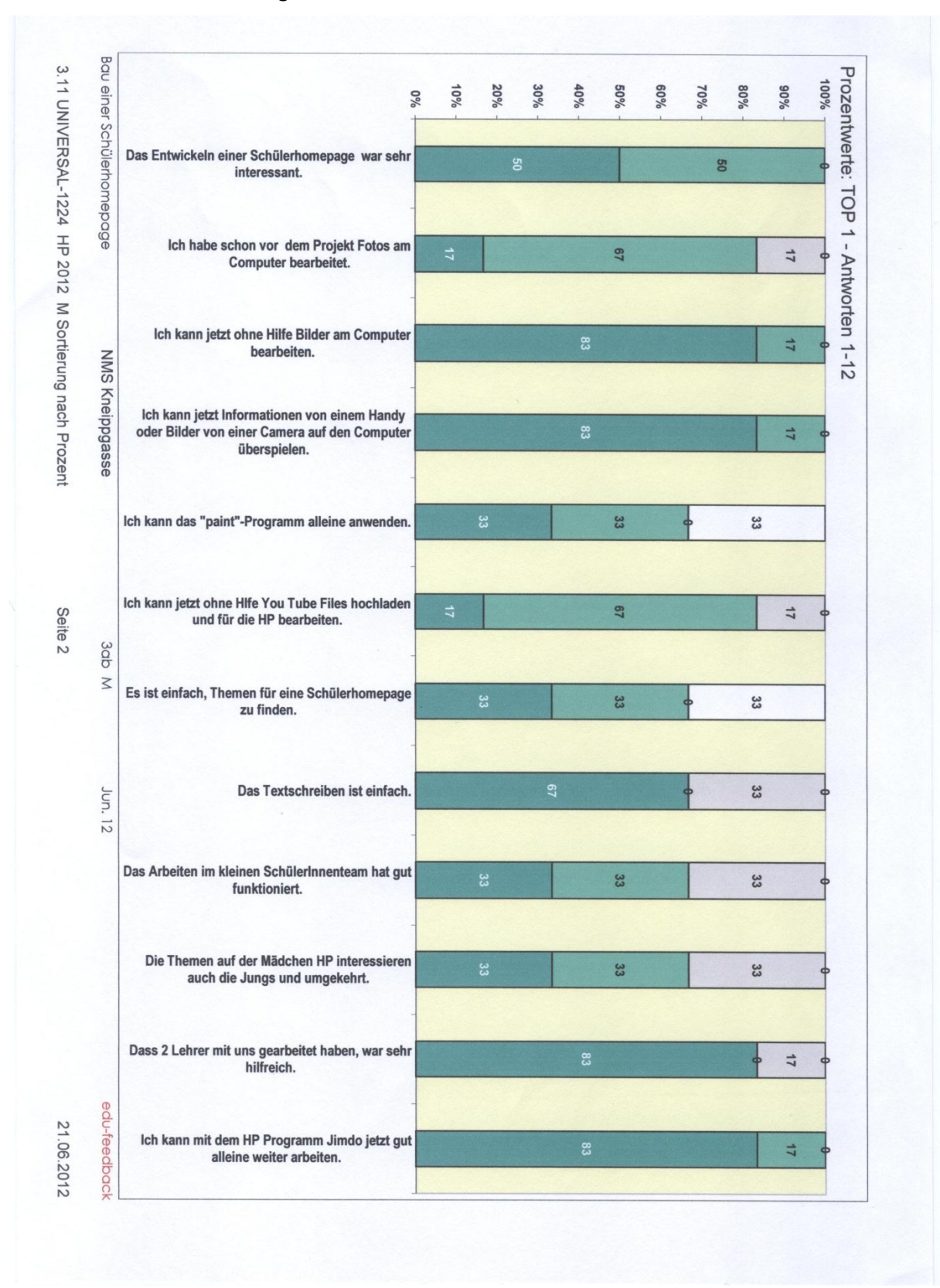

#### Tabelle 4: Antwortauswertung der Mädchen nach Prozentwerten

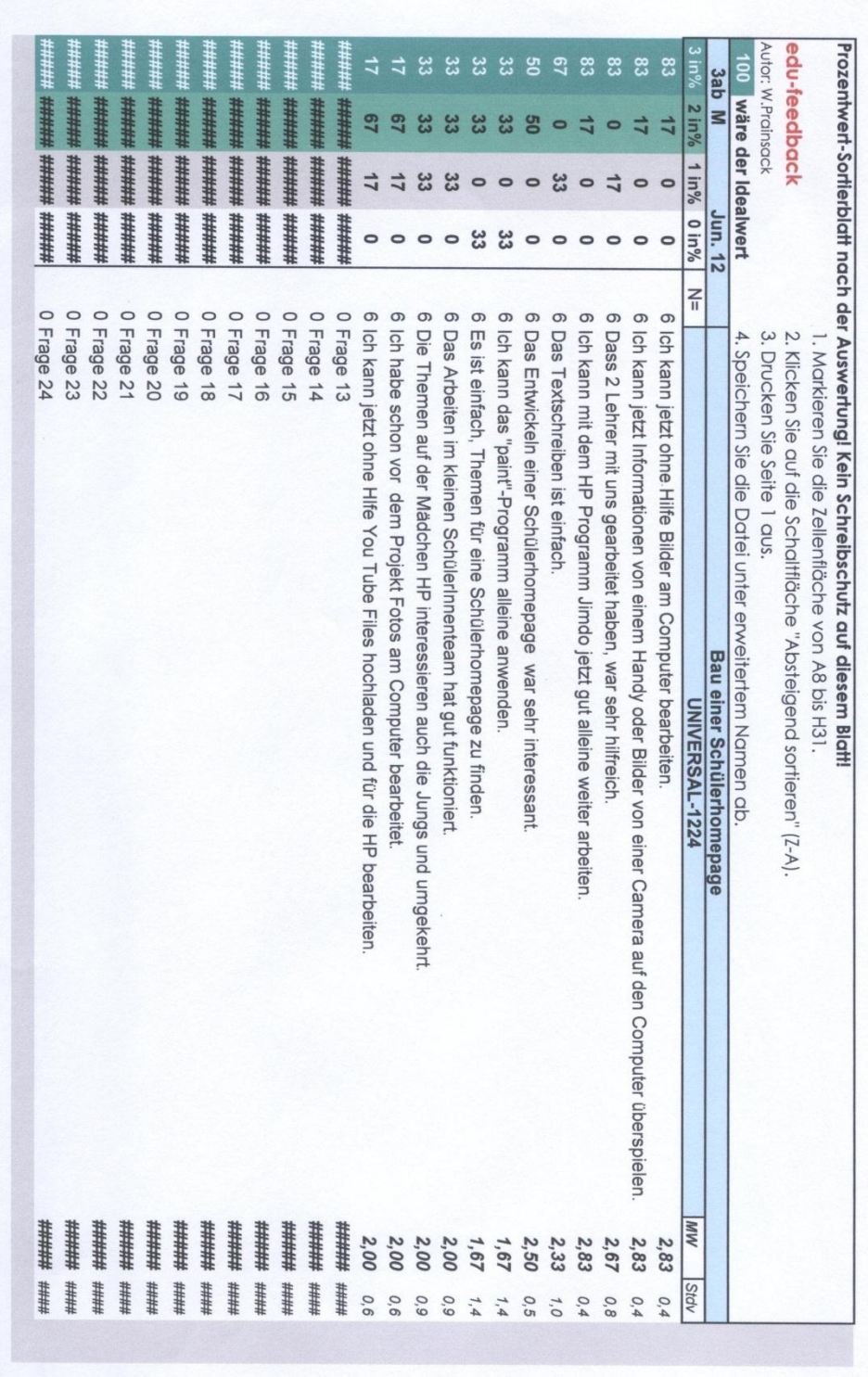

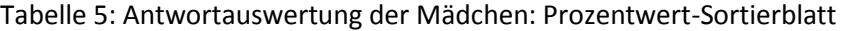

#### Tabelle 6: Antwortauswertung der Knaben

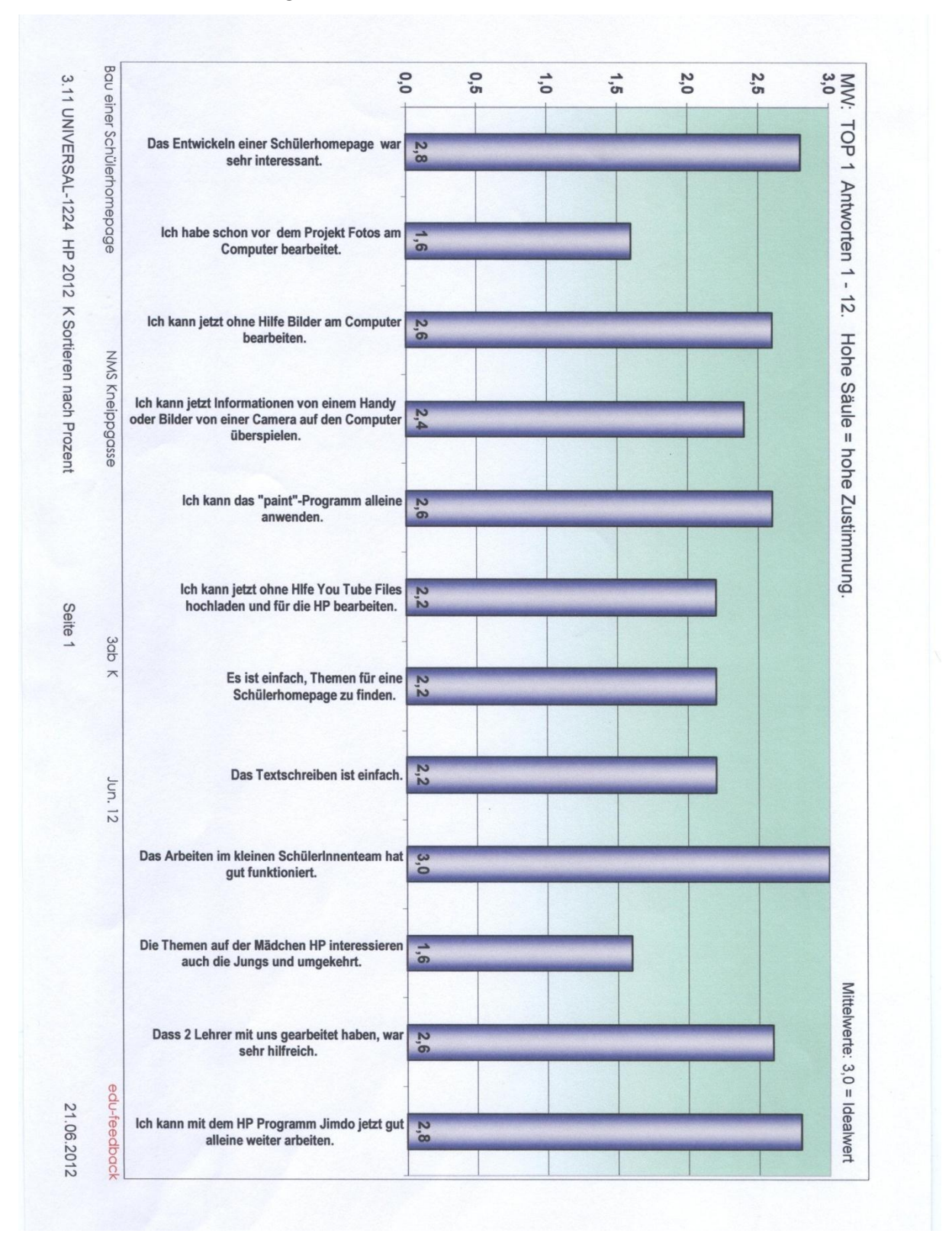

|         | Mittelwert-Sorilerblatt nach der Auswertungl Kein Schreibschutz auf diesem Blatti<br>1. Markieren Sie die Zellenfläche von A8 bis H31. | Autor: W.Prainsack<br>edu-feedback |                  |            |               |            |                          |
|---------|----------------------------------------------------------------------------------------------------|------------------------------------|------------------|------------|---------------|------------|--------------------------|
|         | 2. Klicken Sie auf die Schaltfläche "Absteigend sortieren" (Z-A).                                                                      |                                    |                  |            |               |            |                          |
|         | 3. Drucken Sie Seite 1 aus.                                                                                                    | MW= 3,0 wäre Idealwert.            |                  |            |               |            |                          |
|         | 4. Speichern Sie die Datei unter erweitertem Namen ab                                                                                  | MW= 0,0 wäre schlec                |                  |            | htester Wert. |            |                          |
|         | Bau einer Schülerhomepage                                                                                                    |                                    | 3ab <sub>K</sub> |            |               | Jun. 12    |                          |
| MW      | <b>UNIVERSAL-1224</b><br>Stdv                                                                                                    |                                    | 3 in%            | $2 \ln 96$ | in%           | $0 \ln 96$ | $\frac{2}{1}$            |
| 3,00    | Das Arbeiten im kleinen SchülerInnenteam hat gut funktioniert                                                                          | 0,0                                | ឨ                |            |               | $\circ$    |                          |
| 2,80    | Das Entwickeln einer Schülerhomepage war sehr interessant                                                                              | 0,4                                | $\overline{8}$   | 20         |               |            |                          |
|         | 2,80 Ich kann mit dem HP Programm Jimdo jetzt gut alleine weiter arbeiten.                                                             | 0,4                                | $\frac{8}{2}$    |            |               |            |                          |
| 2,60    | Ich kann jetzt ohne Hilfe Bilder am Computer bearbeiten.                                                                               | 0,9                                |                  |            |               |            |                          |
| 2,60    | Ich kann das "paint"-Programm alleine anwenden                                                                                         | 0,9                                | ႜႜ               |            |               |            |                          |
| 2,60    | Dass 2 Lehrer mit uns gearbeitet haben, war sehr hilfreich                                                                             | 0,5                                | g                |            |               |            |                          |
| 2,40    | Ich kann jetzt Informationen von einem Handy oder Bilder von einer Camera auf den Computer überspie                                    | 0,5                                |                  | 8          |               |            |                          |
| 2,20    | Ich kann jetzt ohne Hlfe You Tube Files hochladen und für die HP bearbeiten.                                                           | 0,8                                |                  |            |               |            |                          |
| 2,20    | Es ist einfach, Themen für eine Schülerhomepage zu finden                                                                              | 0,4                                |                  | 80         |               |            |                          |
| 2,20    | Das Textschreiben ist einfach                                                                                                    | 0,8                                |                  |            |               |            |                          |
| 1,60    | Ich habe schon vor dem Projekt Fotos am Computer bearbeitet                                                                            | 0,5                                |                  | 80         |               |            |                          |
| 1,60    | Die Themen auf der Mädchen HP interessieren auch die Jungs und umgekehrt.                                                              | 0,9                                |                  |            |               |            |                          |
| #####   | Frage 13<br>#####                                                                                                    |                                    |                  | 井井井        |               | ###        |                          |
| #####   | Frage 14<br>#####                                                                                                    |                                    |                  | 耕耕         |               | ⋕          |                          |
| #####   | Frage 15<br>#####                                                                                                    |                                    |                  | 井井井        | ###           | 菲拼         |                          |
| #####   | Frage 16<br>#####                                                                                                    |                                    |                  | 拼拼         | 拼拼            | 耕耕         |                          |
| #####   | Frage 17<br>#####                                                                                                    |                                    |                  | 井井井        | 拼拼            | 菲          |                          |
| ******* | Frage 18<br>#####                                                                                                    |                                    |                  | 菲拼         | 排拼            | 排拼         |                          |
| #####   | Frage 19<br>#####                                                                                                    |                                    |                  | ###        | 排             | 菲          | 000000000000000000000000 |
| #####   | Frage 20<br>#####                                                                                                    |                                    |                  | 井井井        |               | 菲          |                          |
| #####   | Frage 21<br>#####                                                                                                    |                                    |                  | 井井井        | ###           | 排拼         |                          |
| #####   | Frage 22<br>#####                                                                                                    |                                    |                  | 井井井        | 拼拼            |            |                          |
| #####   | Frage 23<br>#####                                                                                                    |                                    |                  | 菲拼拼        |               |            |                          |
|         | Frage 24<br>#####                                                                                                    |                                    |                  |            |               |            |                          |

Tabelle 7: Antwortauswertung der Knaben nach dem Mittelwert

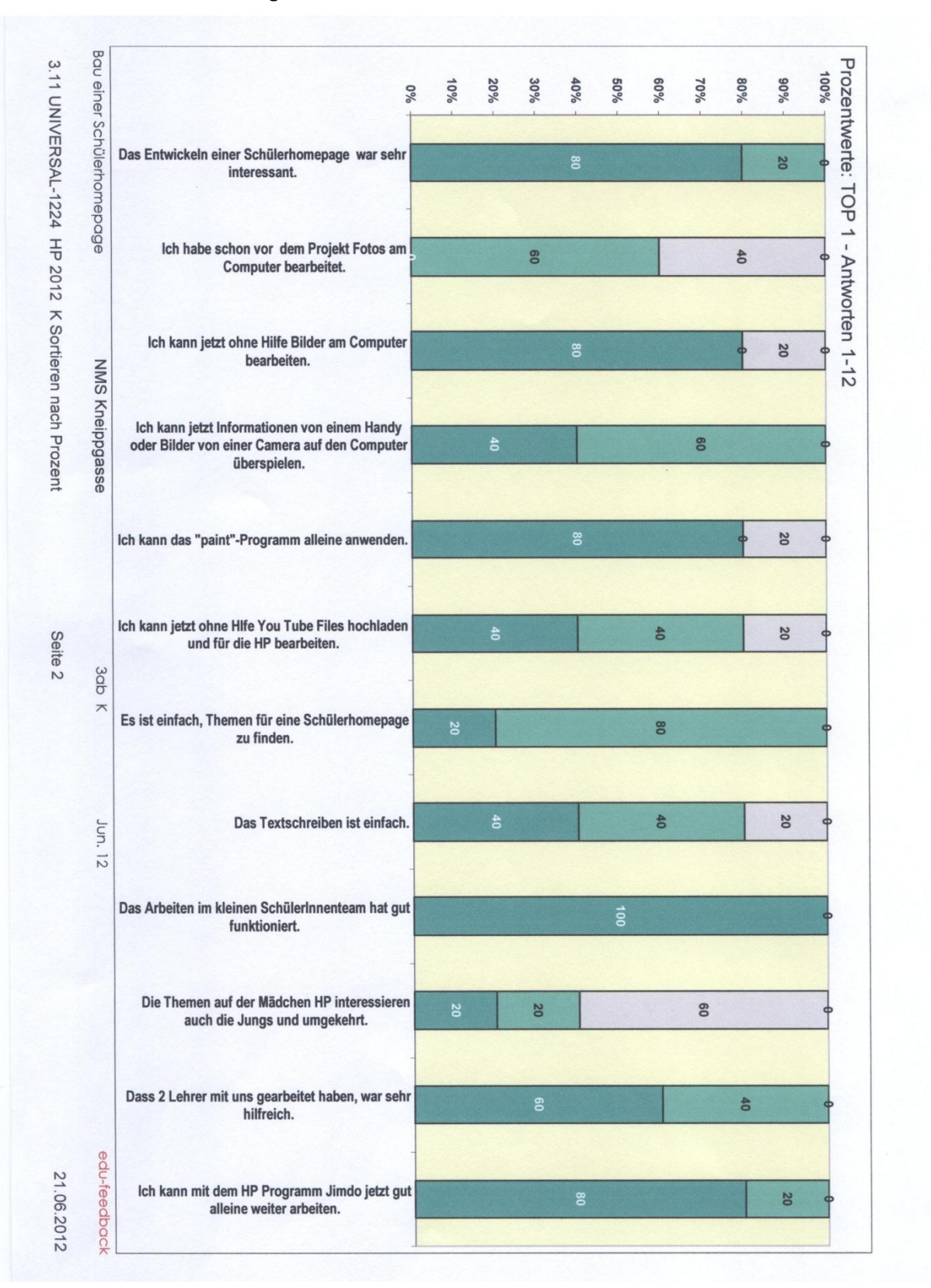

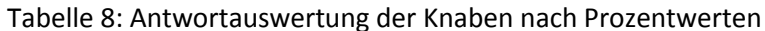

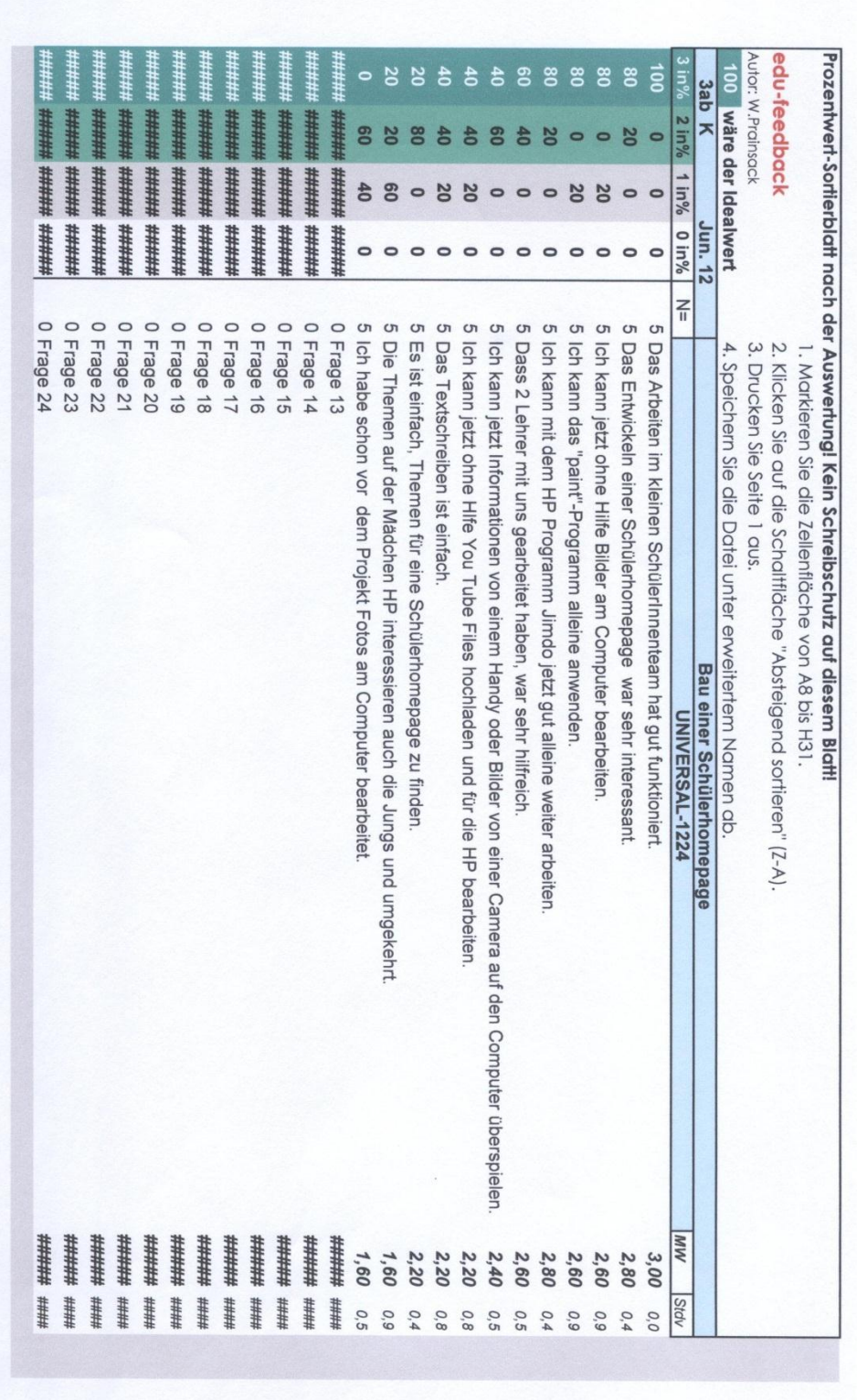

### Tabelle 9: Antwortauswertung der Knaben: Prozentwertsortierblatt

"Ich erkläre, dass ich die vorliegende Arbeit (=jede digitale Information, z.B. Texte, Bilder, Audio- und Video Dateien, PDFs etc.) selbstständig angefertigt und die mit ihr unmittelbar verbundenen Tätigkeiten selbst erbracht habe. Alle aus gedruckten, ungedruckten oder dem Internet im Wortlaut oder im wesentlichen Inhalt übernommenen Formulierungen und Konzepte sind zitiert und durch Fußnoten bzw. durch andere genaue Quellenangaben gekennzeichnet. Ich bin mir bewusst, dass eine falsche Erklärung rechtliche Folgen haben wird. Diese Erklärung gilt auch für die Kurzfassung dieses Berichts, sowie eventuell vorhandene Anhänge."